## Moodle

#### אתר מלווה מקצוע

תיכון שש-שנתי קוגל בחולון

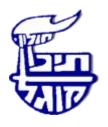

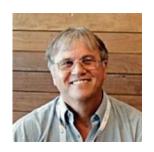

אדוארדו לינה Eduardo Lina

eduardolina1@gmail.com eduardolin@hinuchm.k12.il http://eduardolina.blogspot.co.il/ http://www.kugel.org.il/

מורה מורים מורשה ע"י משרד החינוך להטמעת תכנית התקשוב הלאומית בחטיבה עליונה

### Welcome!

Let us know where you are from - Write in the chat box, please

### **Credits**

Israel Ministry of Education ICT Department Digital Literacy Team

Limor Leibovitch

Ronit Maor

Tamar Avni

Daphna Tahori

Israel Ministry of Education English Department

Dr. Tziona Levi - Chief inspector, English Language Education,

Sigalit Arditi - EFL teacher and an ICT national counselor

## Menu for the 3 Webinars

Become familiar with the Moodle Learning Environment in English.

Become familiar with support materials available.

Be encouraged to develop a Moodle Digital Learning Environment.

Implement ready-made activities in your environment (soon).

# **Moodle for Blended Learning**

# blended learning

a way of learning that combines traditional classroom lessons with lessons that use computer technology and may be given over the internet:

Blended learning is a way of breaking down barriers to education.

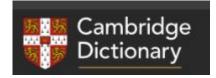

https://dictionary.cambridge.org/dictionary/english/blended-learning

# Webinar 2: Drive Engagement and Learning Outcomes with Moodle

Using the Ministry of Education Moodle Learning Environment for Blended Learning in the English Classroom

Learn Selected Moodle Resources and Moodle Activities - BASIC

Moodle is a portal to any eLearning resource or activity

# What this Webinar is about //

Use Moodle for PRE-TEACHING / PRE-LEARNING

Use Moodle for TEACHING / LEARNING

Use Moodle for POST-TEACHING / POST - LEARNING

Get to know Selected Moodle Resources and Moodle Activities

Activities are the general name for a group of features in a Moodle course. Usually an activity is something that a student will do that interacts with other students and or the teacher. There are 14 different types of activities in the standard Moodle that can be used with students. Lesson, Quizzes, etc., are examples of Activities.

Within Moodle, Resources are the items that a teacher can use to support learning, such as a file or link. Moodle supports a range of resource types which teachers can add to their courses. Resources generally provide information or link to other sources

# Moodle for PRE-TEACHING J PRE-LEARNING

Example: Using a video right with the topic

Possibility 1: Upload the video as it is

Possibility 2: Use H5P or similar to upload an interactive video .

Note: You may want to add a short introduction (text) to explain what the topic / learning unit is about. However, since we are dealing with Moodle for Blended Learning, you may prefer to do that in class.

#### 1. Edit the topic name:

▶ Open all ▼ Close all

Instructions: Clicking on the section name will show / hide the section.

V

TECHNOLOGY, SOCIAL MEDIA AND YOU

2. Add a video to the topic name

Social Media, Social Life: Teens Reveal Their Experiences

https://youtu.be/GGGDfcigyvw

From their daily habits to their opinions on technology addiction and cyberbullying, teens open up about their experiences from the front lines of today's social media frenzy. Find out why social media is both a positive and negative force in most teens' lives -- and why they can't imagine life without it -- in the full report, Social Media, Social Life: Teens Reveal Their Experiences.

WHILE I WILL UPLOAD MORE CONTENT, THE IDEA IS TO FIRST HAVE HAVE THIS SHOWN AND ASK PUPILS TO WATCH THE VIDEO BEFORE THEY COME TO CLASS (THIS IS FLIPPING THE CLASSROOM).

The video will be discussed in class. (if you use a textbook where the topic of Technology appears, you can work both on the vocabulary that appears on the video and on the one in the book).

# What learners will see when you show it

▶ Open all ▼ Close all

Instructions: Clicking on the section name will show / hide the section.

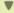

TECHNOLOGY, SOCIAL MEDIA AND YOU

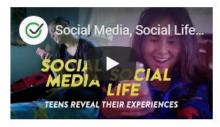

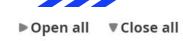

Instructions: Clicking on the section name will show / hide the section.

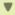

TECHNOLOGY, SOCIAL MEDIA AND YOU

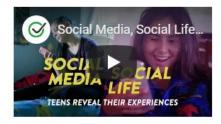

#### Introduction

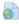

Let's learn about your Social Media Habits URL

Social Media, Social Life: Teens Reveal Their Experiences

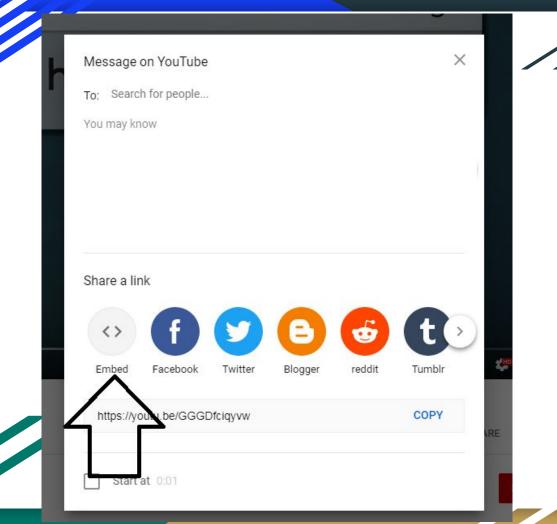

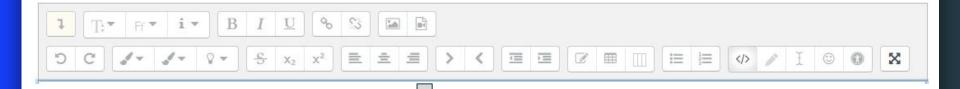

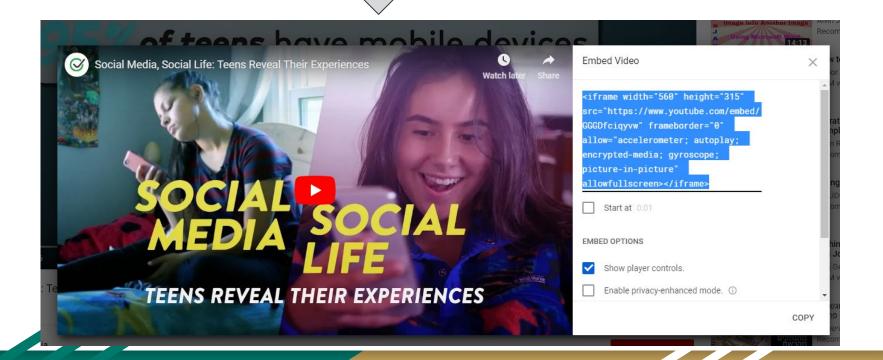

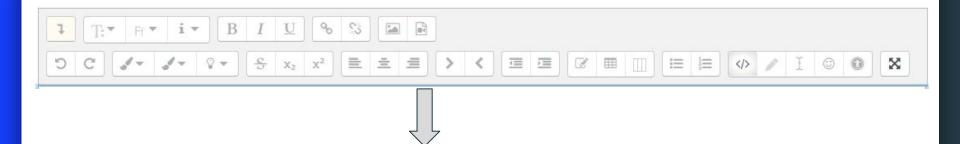

Technology, Social media and You

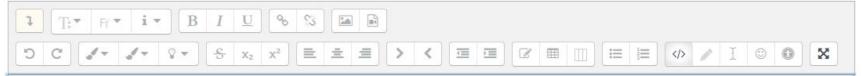

<iframe width="560" height="315" src="https://www.youtube.com/embed/GGGDfciqyvw" frameborder="0" allow="accelerometer; autoplay; encrypted-media; gyroscope; picture-in-picture" allowfullscreen></iframe>

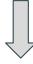

<iframe width="280" height="155" src="https encrypted-media; gyroscope; picture-in-pictu

#### Technology, Social media and You

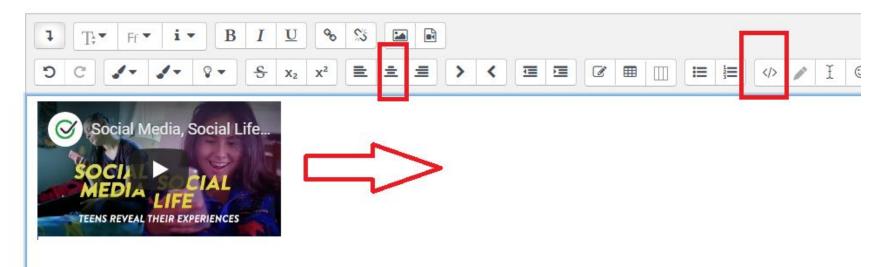

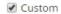

Technology, Social media and You

0

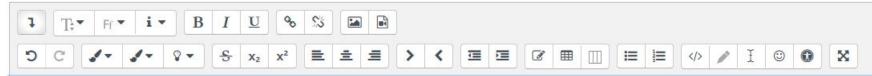

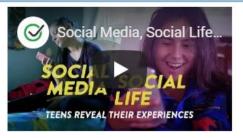

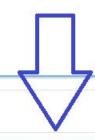

Save changes

Cancel

## Webinar 2 - Moodle Resources an actiivities

Home / My courses / Webinar 2 - Moodle Resources an activities

Ф

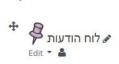

+ Add an activity or resource

#### ▶Open all ▼Close all

Instructions: Clicking on the section name will show / hide the section.

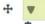

TECHNOLOGY, SOCIAL MEDIA AND YOU ?

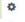

Edit ▼

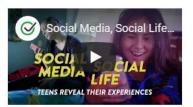

3. Add a Label Resource

Introduction

4. Add a Moodle URL Resource

Let's learn about your Social Media Habits URL

https://forms.gle/Fx5wbRdhLkr8W76H9

I have shared a Survey on a Google form as an example (Note: The Moodle Choice Activity is an alternative when you want an answer to one question only)

You may also want to use

- a MOODLE CHOICE ACTIVITY to find out relevant to the topic information from your learners, and / or
- a MOODLE QUIZ ACTIVITY to pre-test something related to the topic (Vocabulary, for example)

Using Moodle you will already be teaching English related to the topic BEFORE you and your pupils enter the classroom to attend the lesson

#### 5. Add a File Resource

https://worksheetplace.com/index.php?function=DisplaySheet&sheet=Between-the-lines &links=2&id=5138&link1=0&link2=0

Critical thinking includes the ability to read between the lines and validate what you read. There are many things on social media that aren't true but require the user to determine how to determine whether or not these posts are valid.

Note: Since we use Moodle for Blended Learning, the contents in the file you add may be related to the textbook(s) you use

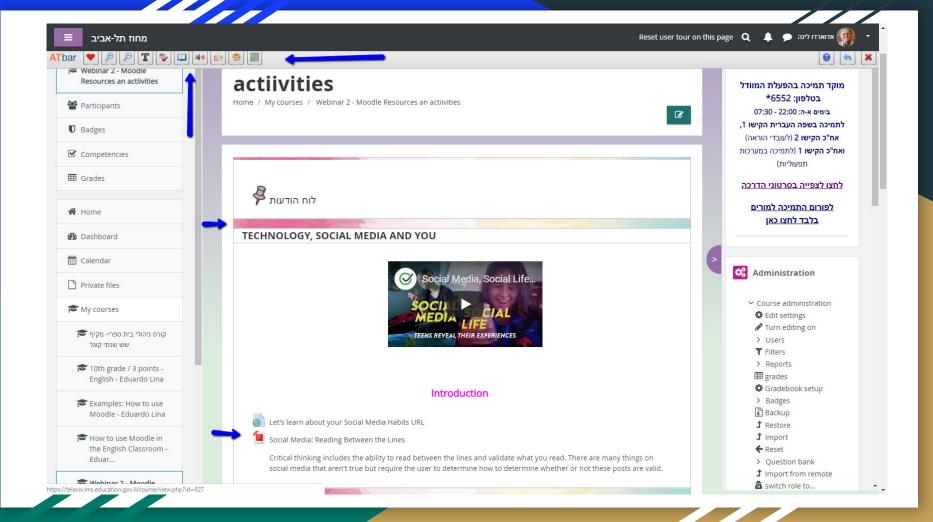

6. Add a Page Resource

Social Media, Social Life Infographic

Sense Media, Social Life - Teens reveal their experience

<a href="https://www.commonsensemedia.org/social-media-social-life-infographic">https://www.commonsensemedia.org/social-media-social-life-infographic</a>

This Moodle Page can be used for oral work as much as for reading comprehension

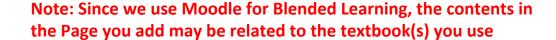

# Moodle - Icons

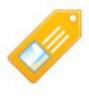

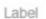

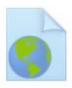

URL

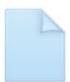

File

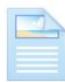

Page

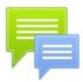

Forum

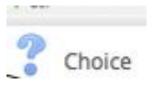

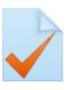

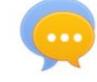

Quiz

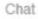

## Poll

Would you like to take a "How to use The Ministry of Education Moodle Learning Environment" workshop sometime in the future?

- 1. Yes
- 2. No

# You are not alone: Support in English

Video tutorials and ideas "Whatsaap" Group (When needed) Moodle course (hopefully)

## Help (available now)

אגף טכנולוגיות מידע

הפלייליסט של סרטוני ההדרכה ב-של משרד החינוך Moodle

https://www.youtube.com/playlist?list=PLj4kfM4IYEdEiEgXG\_Eu6KvYE7Rkr8FCK

Playlist in English

https://www.youtube.com/playlist?list=PL9Ips5IM\_zQuSscDFpYVvUgF1Bf3\_vPhz

## **Useful links**

הפלייליסט של סרטוני ההדרכה ב-של משרד החינוך Moodle

https://www.youtube.com/playlist?list=PLj4kfM4IYEdEiEgXG\_Eu6KvYE7Rkr8FCK

2018-2019 MOE Moodle - YouTube

www.youtube.com

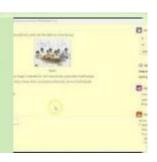

https://www.youtube.com/playlist?list=PL9Ips5IM zQuSscDFpYVvUgF1Bf3 vPhz

English teachers moodle

WhatsApp group invite

https://chat.whatsapp.com/BAirtP1ZYV38wgiQCYlwiY

thanks

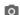

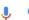

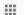

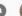

SafeSearch on ▼

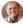

All **Images**  Videos

Maps

News

Settings

Tools

View saved

Size ▼

Color v

Labeled for noncommercial reuse with modification v

More

Type ▼

Time ▼ More tools ▼ Clear

appreciation

special

treat

support professional

presentation many

friend

blessing

animated gif

flower

gift

transparent

word

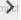

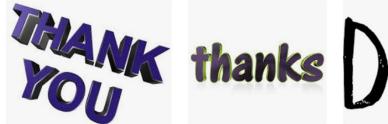

Thanks Gratitude · Free image on Pixa...

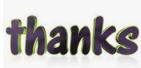

Thanks Thank You Gratitude F ...

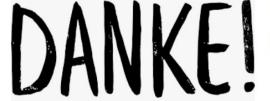

File:Thank-you-2017-text-thanks.svg ...

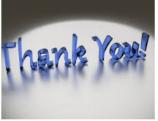

Thanks Gratitude · Free image on Pi...

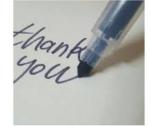

Free photo Sign Symbol Than...

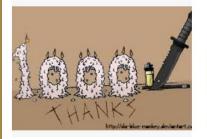

thanks for 1000 views by Da-Blue-Monkey ...

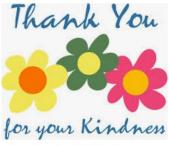

Expressions Thanks Thank You · Free ...

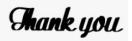

SVG Image & Icon. | SVG Silh

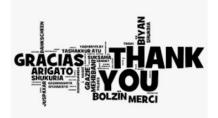

thank you note for every language ...

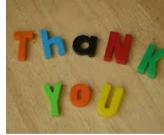

File:Thank you 001.jpg - Wikimedia C ...